## **コンビニ・クレジットカードでの入学検定料支払方法**

コンビニ(セブン-イレブン・ローソン・ミニストップ・ファミリーマート・セイコーマート・デイリーヤマザキ)、クレジットカード、金融機関 ATM、ネットバンキングを利用して24時間いつでも支払が可能です。

1 Webから申し込み 以下のURLにアクセスし、一覧から本学を選択後、画面の指示に従って申込みに必要な事項を入力してください。 2 申込内容の確認 **受付番号**(受験番号ではありません)と**お支払に必要な番号**が表示されるのでメモするか画面を印刷してください。 なお、個人情報入力画面で入力したメールアドレスとパスワードは収納証明書を表示するときに利用します。 3 お支払い お支払いは、以下のいずれかの方法で行ってください。 **セブンイレブン ローソン ファミリーマート コンビニエンスストア** (30万円未満のお支払い) **マンション マンジャントウ マンジットカード** https://www3.univ-jp.com/kyoto-u/gov/

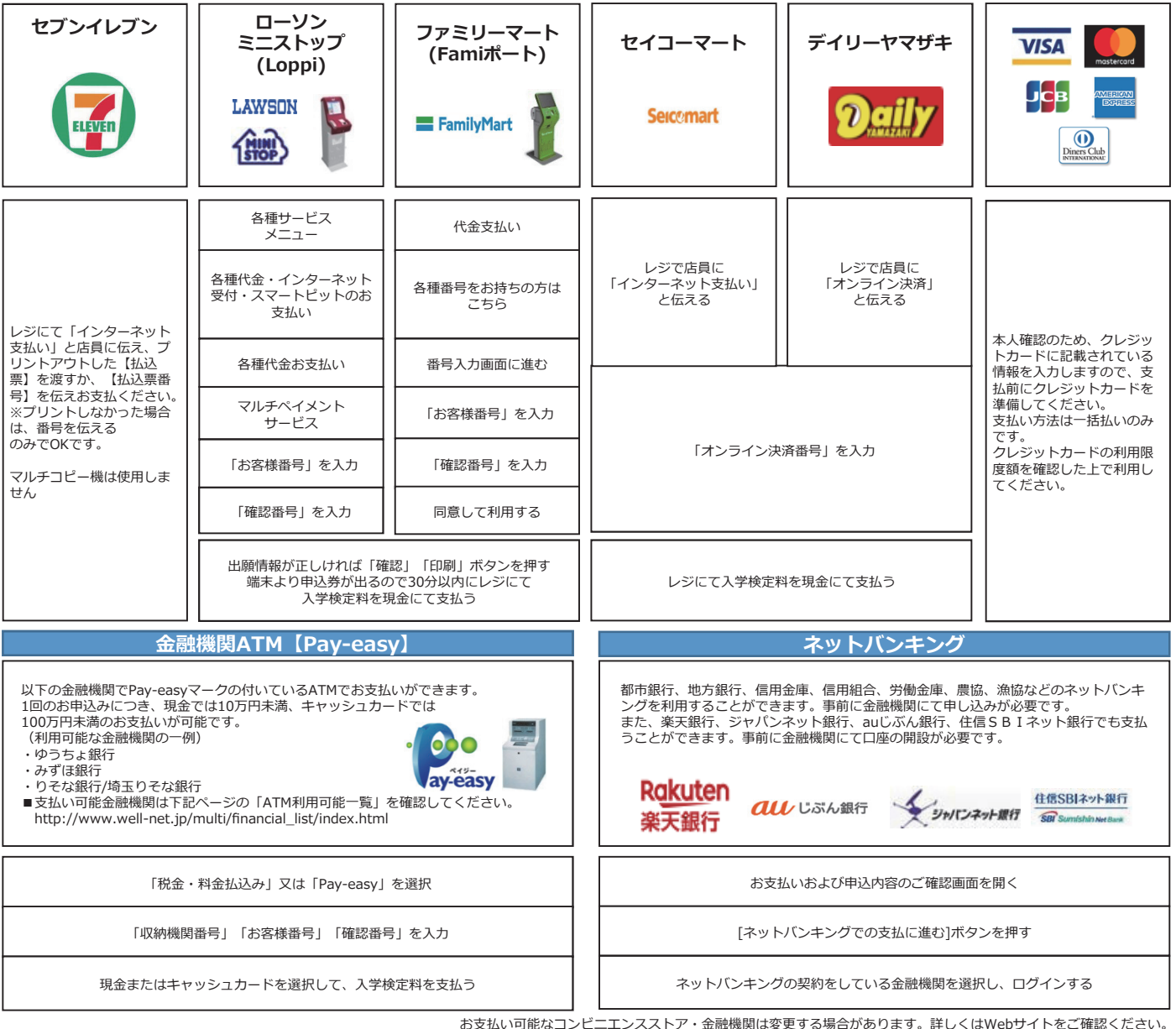

## 4 出願書類への収納証明書貼付

お支払いおよび申込内容のご確認画面から収納証明書を印刷して、必要な部分を切り取り志願票の所定の位置に貼付し てください。必要書類と同様に郵送してください。

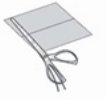

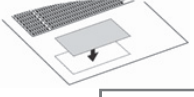

①必要な部分を切り取り、 ころの シング シング ②出願書類の所定の場所へ貼付する。